#### AWS Builders Online Series

**T 2 - 3**

### **30 分で始める!** AWS **で実現するサーバーレスデータ分析**

原田 江海咲

アマゾン ウェブ サービス ジャパン合同会社 パブリックセクター 技術統括本部 ソリューションアーキテクト

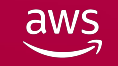

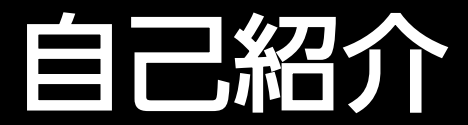

原田 江海咲 ( Emisa Harada )

- ソリューションアーキテクト
- 公共部門のお客様のクラウド活用を支援
- Analytics 関連サービスのセミナー登壇

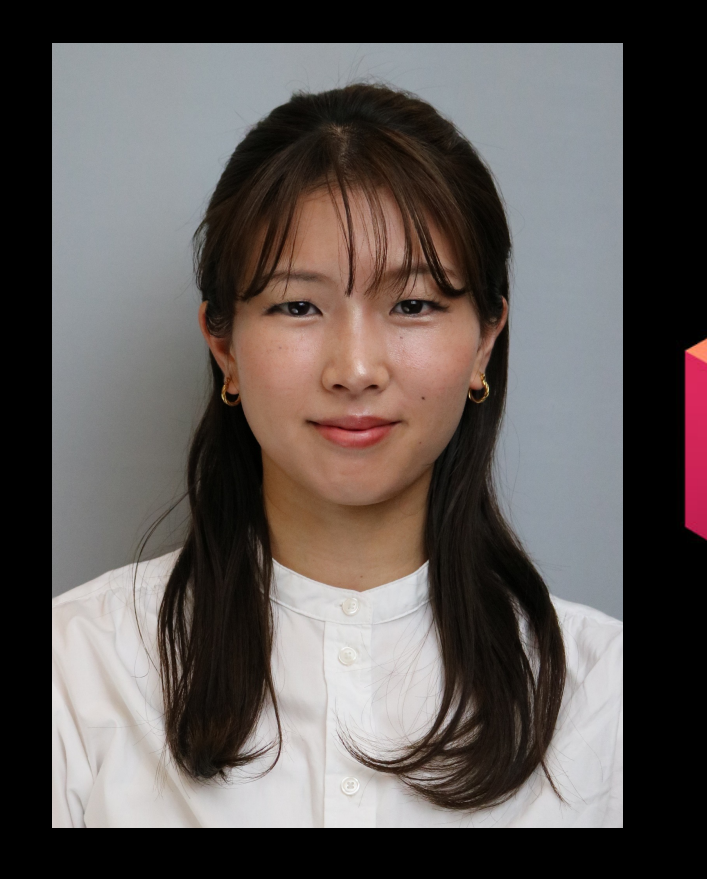

#### 「#AWSBuilders 」で学んだことを共有しましょう!

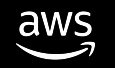

### 想反主義聴者

- これからデータ分析を始めたいが、何から始めればよいか分からないという方
- 普段は表計算ソフトを使って手元のPCでデータを分析しているが、 より大きなデータを簡単に分析できる方法を探している方

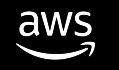

# 本日のアジェンダ

- なぜデータ分析をするのか?
- Step 1. ブラウザ上でデータ分析・可視化を行う
	- Amazon QuickSight
- Step 2. さらに本格的なデータ分析を行う
	- Amazon Redshift Serverless
	- QuickSight と Redsfhitf Serverless の連携
- まとめ
- 次のステップ

お話しないこと

• QuickSightとRedshift Serverlessの詳細機能

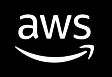

# なぜデータ分析をするのか?

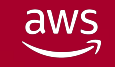

### データ分析の目的

「日々のビジネス活動における意思決定をより良いものにするため」

- ビジネス課題に対して、データ(=ファクト)に基づいて意思決定をする
- 小さな**PDCA**サイクルの積み重ねが確度の高いビジネス施策に繋がる
- ビジネス施策の勝率が高まることで、経営全体の最適化に繋がる

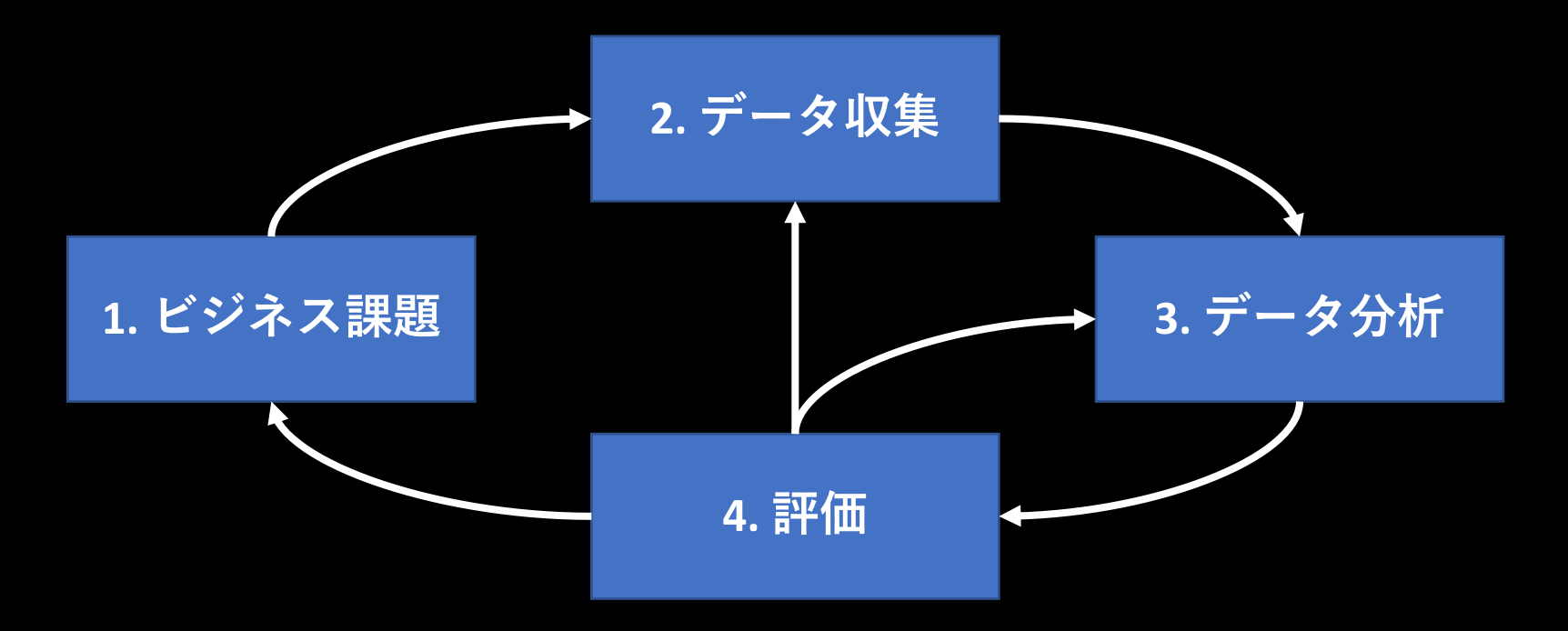

### データを可視化する重要性

#### この表からどんなインサイトとアクションが思い浮かびますか?

#### 売上・利益の基本統計量

#### 事業部

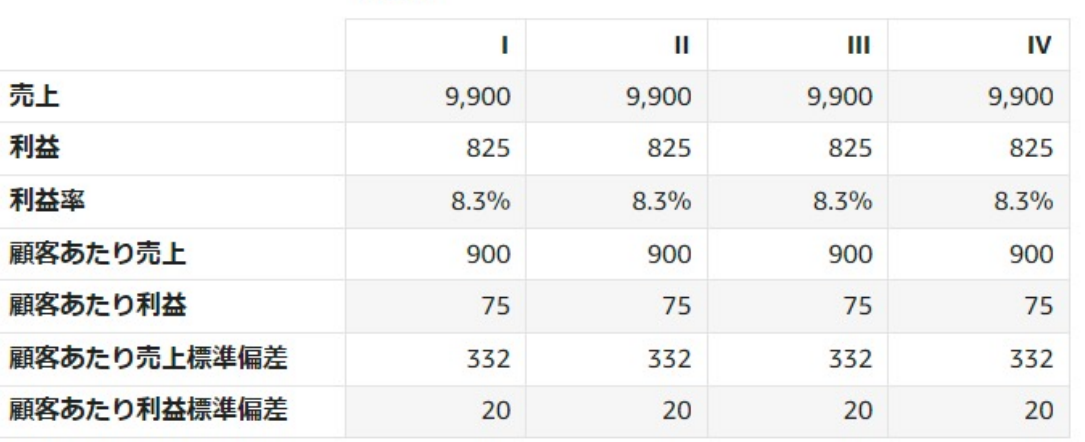

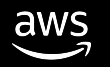

## データを可視化する重要性

#### 散文図にすると・・・

#### 売上・利益の基本統計量

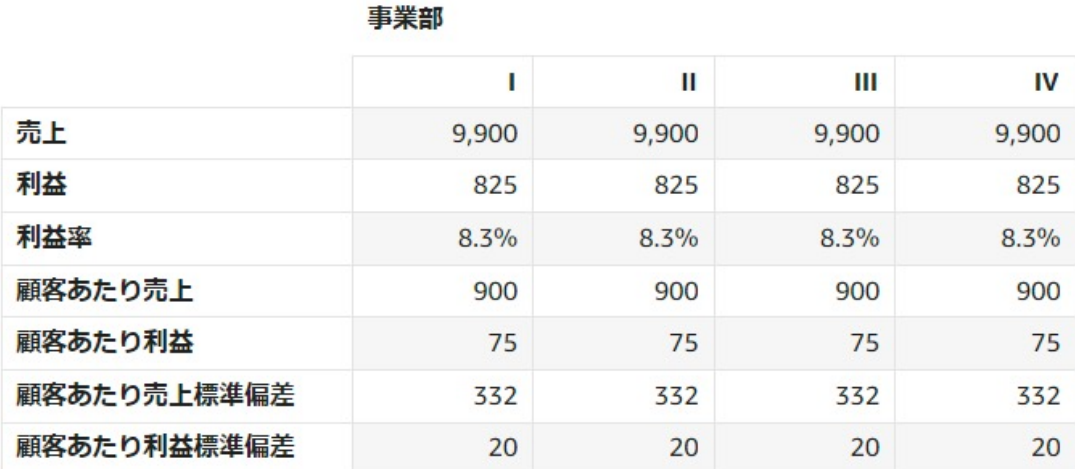

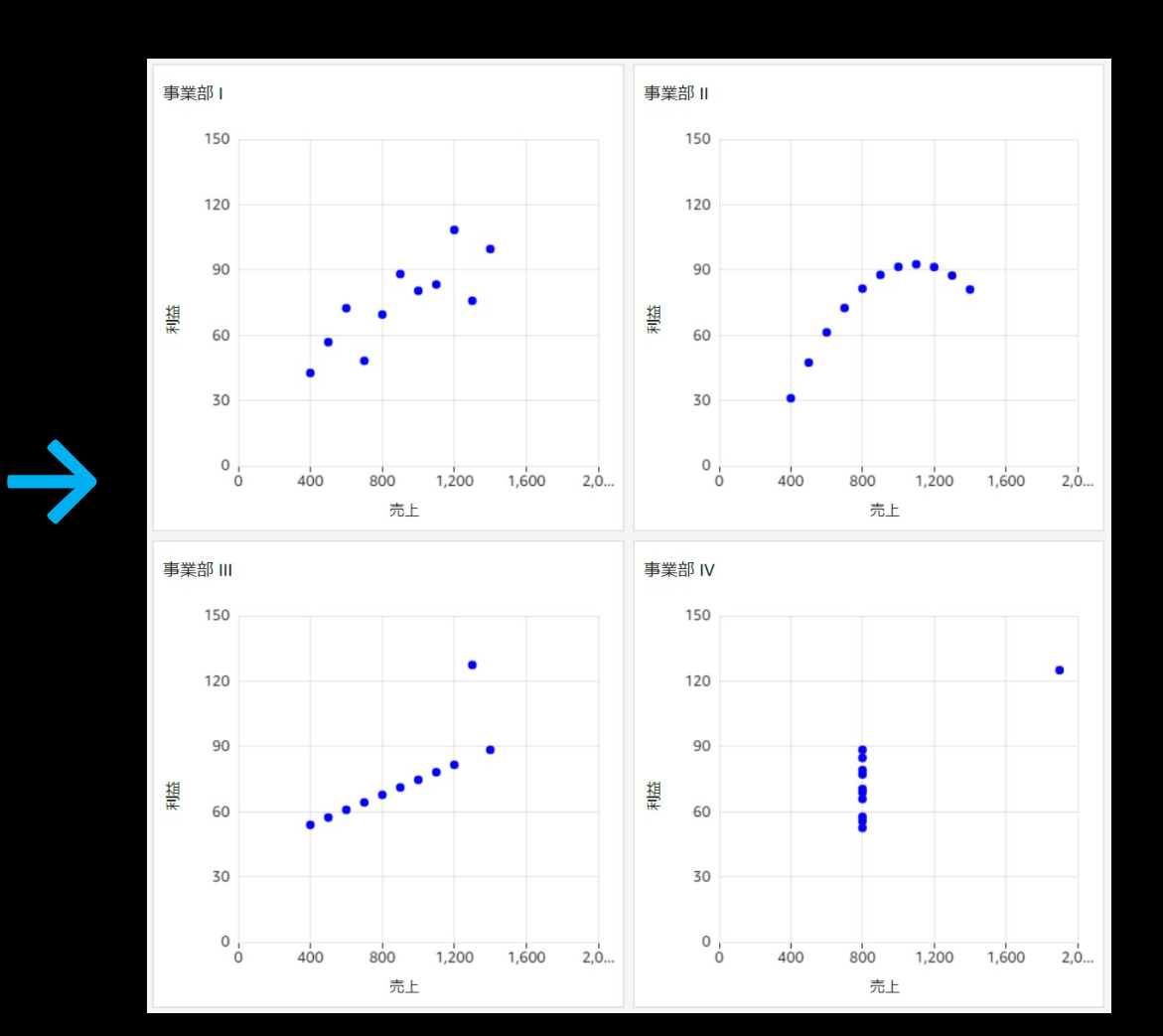

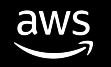

### データを可視化する重要性

#### 可視化することで、一目でインサイトを得ることができる

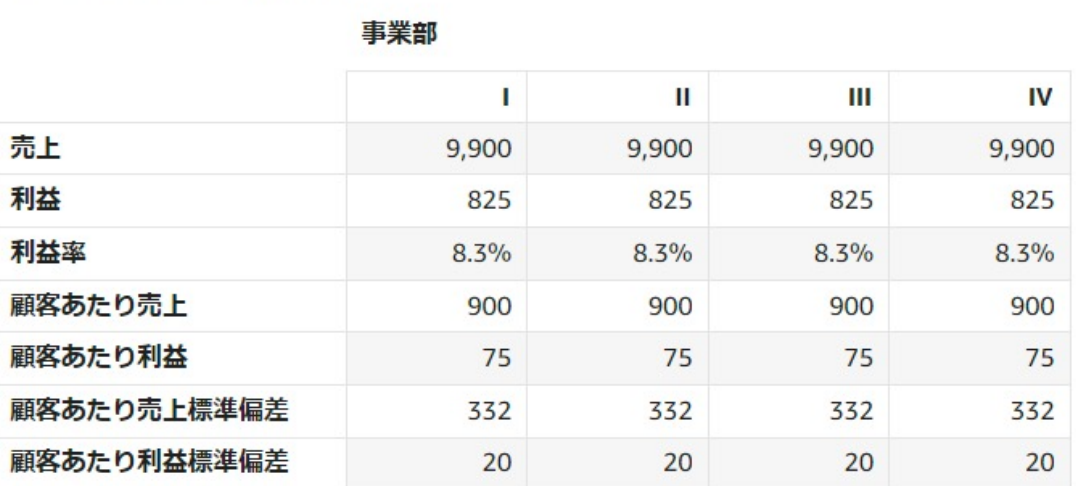

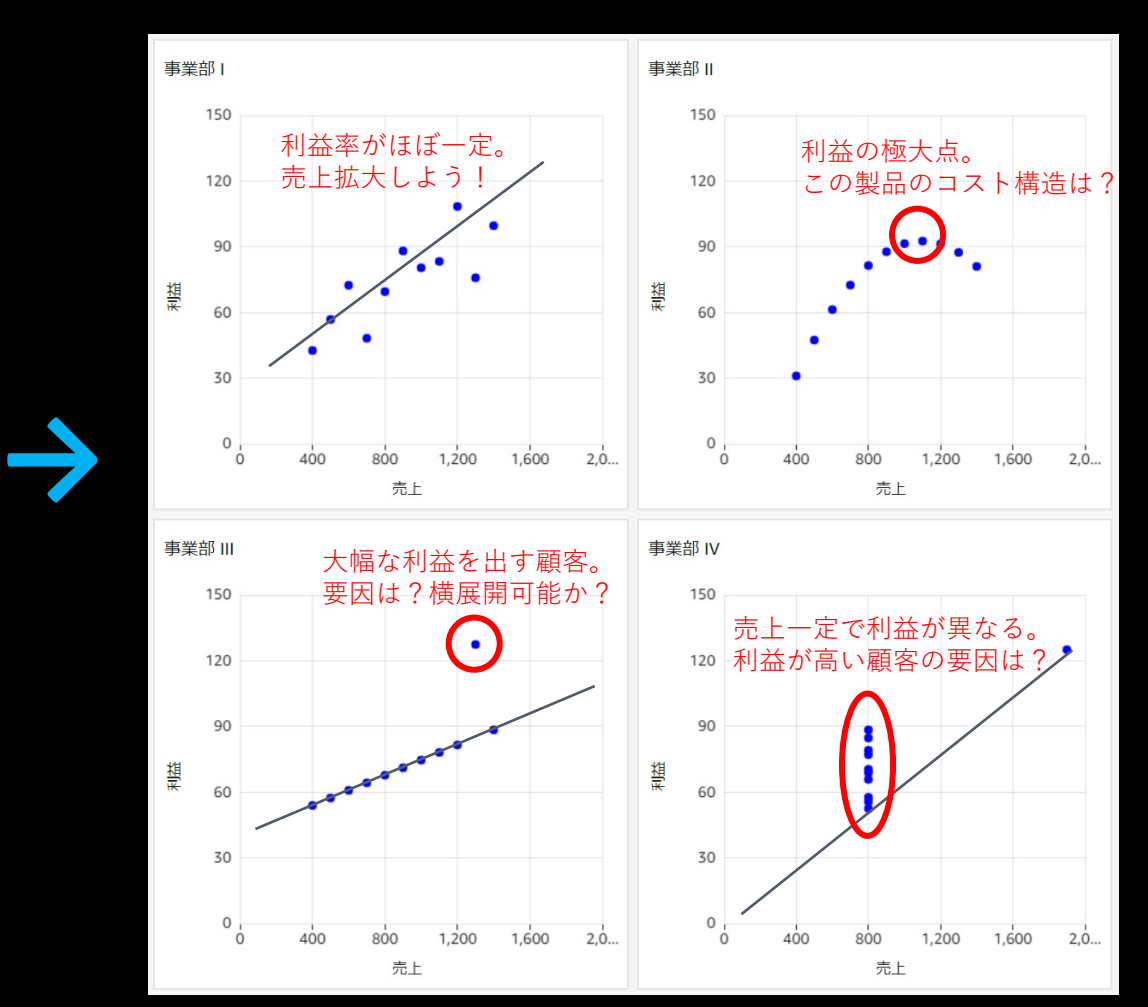

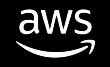

売上・利益の基本統計量

# **Step 1.** ブラウザ上でデータ分 析・可視化を行う

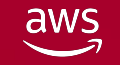

# 手元のデータを可視化してインサイトを得る

- 可視化することで現状の課題やトレ ンドが把握でき、そこからインサイ トを得ることができる
- 例えば小売業なら、売り上げデータ を店舗や商品カテゴリ軸で集計して 傾向を掴む、時系列推移からトレン ドを予想する、など…

#### グラフや表を使って気になるところ を自由に深堀できるとインサイトを 得やすい!

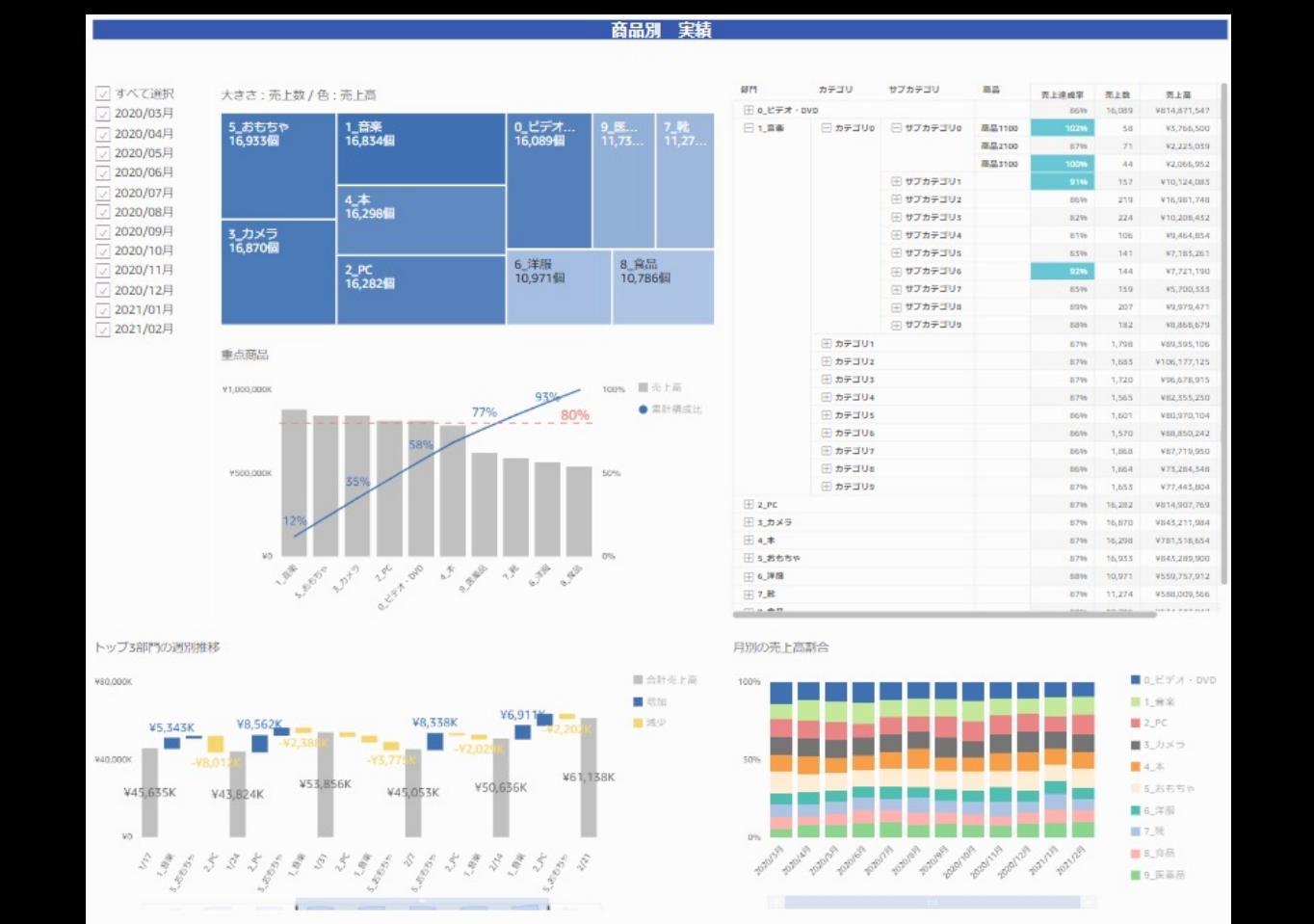

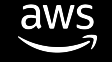

### データの可視化におけるよくある課題

- 自分の PC のローカル環境だと、少量のデータしか扱えない
- ローカルで作成したグラフを他の人と共有するのが大変
- グラフ作成のために, 毎週同じような作業を繰り返し手作業で行っている
- 可視化ツールのライセンスを持ってる人が限られており、共有するのが難しい

などなど**…**

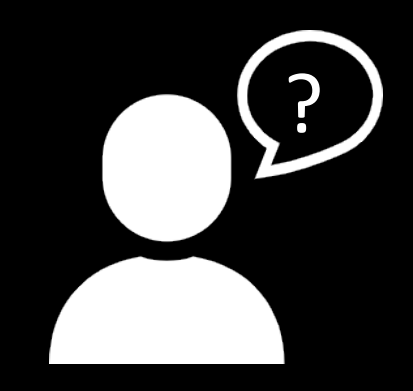

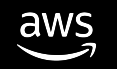

# Amazon QuickSight

- すぐに使い始められるサーバーレスの BI サービス
- 可視化で的なインサイトとアクション に繋げる
- 大規模なデータに対して高速な集計や 分析が可能

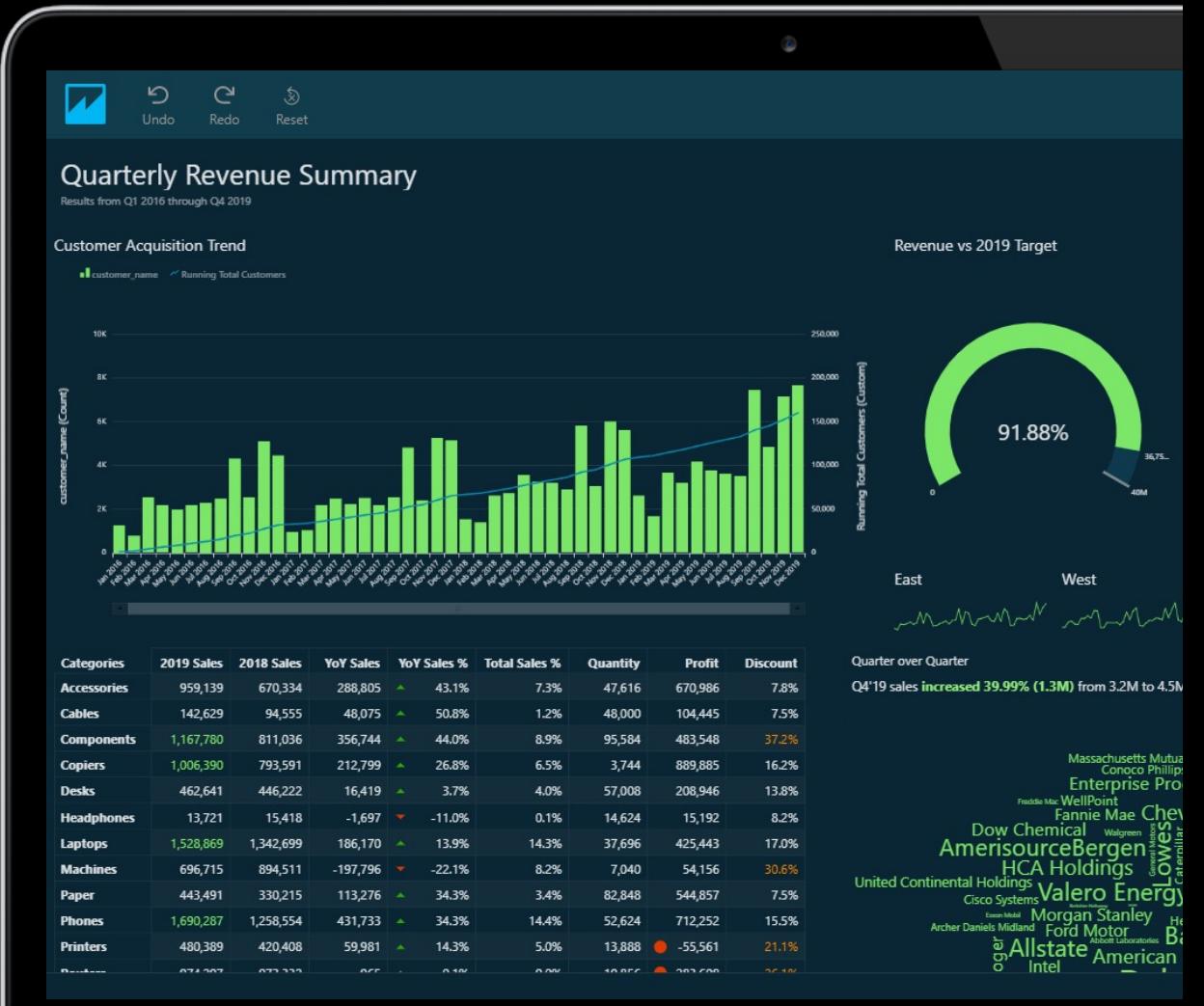

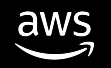

# ブラウザのみで全機能が利用可能

- 利用者も管理者もソフトウェアの導入は不要、ブラウザのみで操作可能
- ドラッグ&ドロップでの直感的な操作でデータを可視化できる

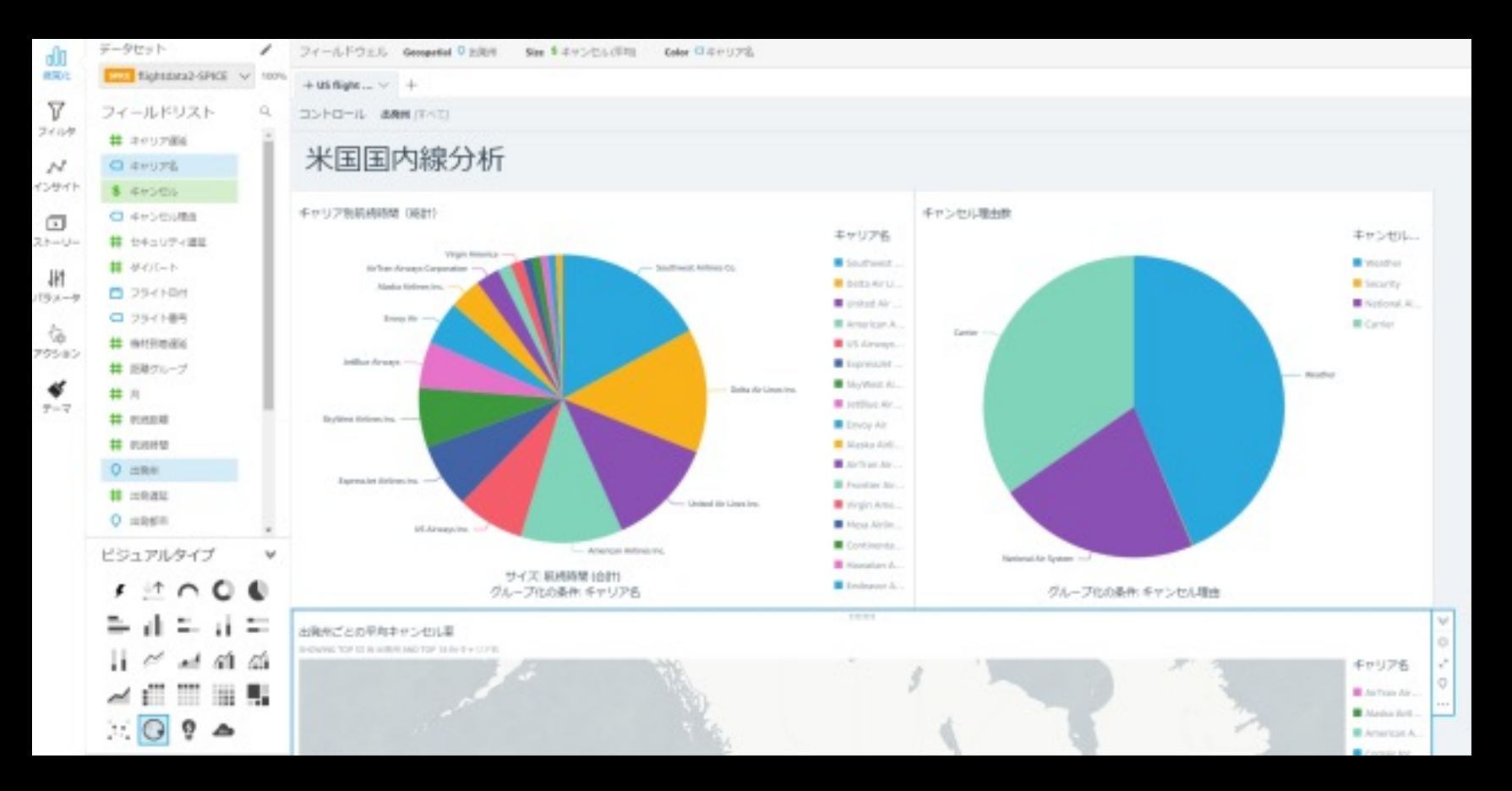

aws

### 大規模なデータも高速に分析可能

- SPICE = QuickSightに内蔵された、インメモリ型のデータベース
- PC上や様々なデータソースからファイルを取り込んで高速分析

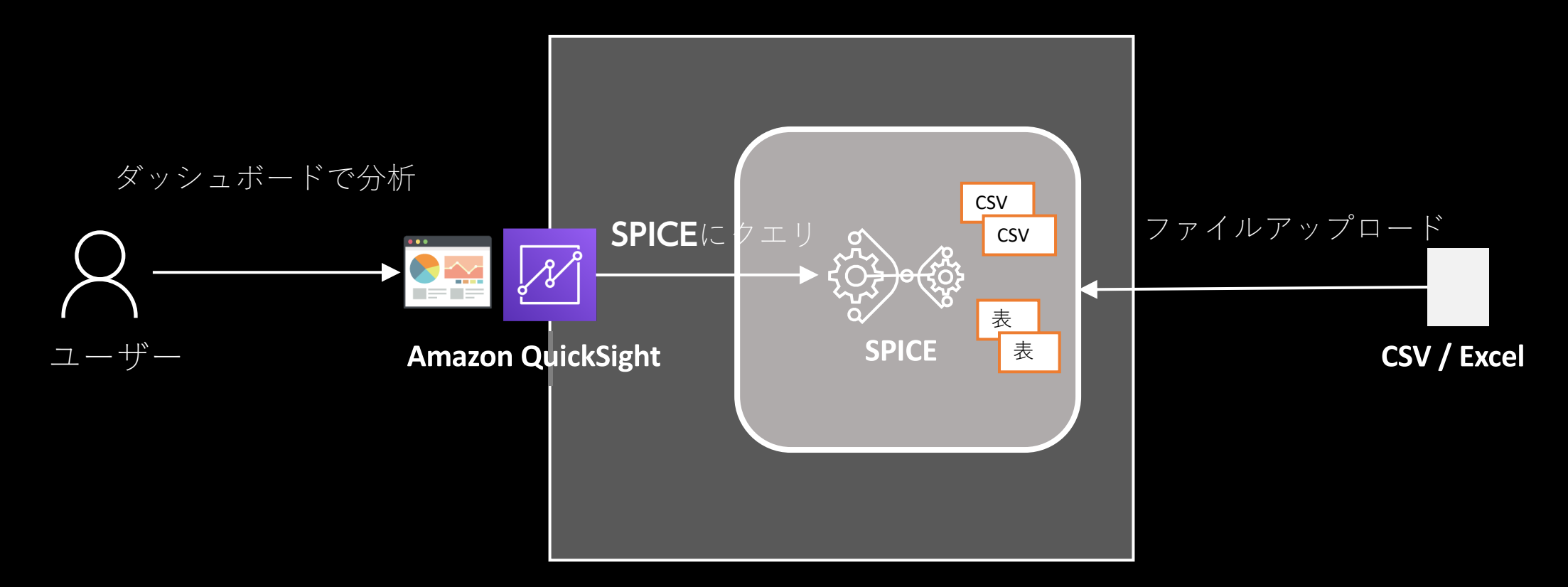

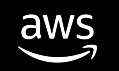

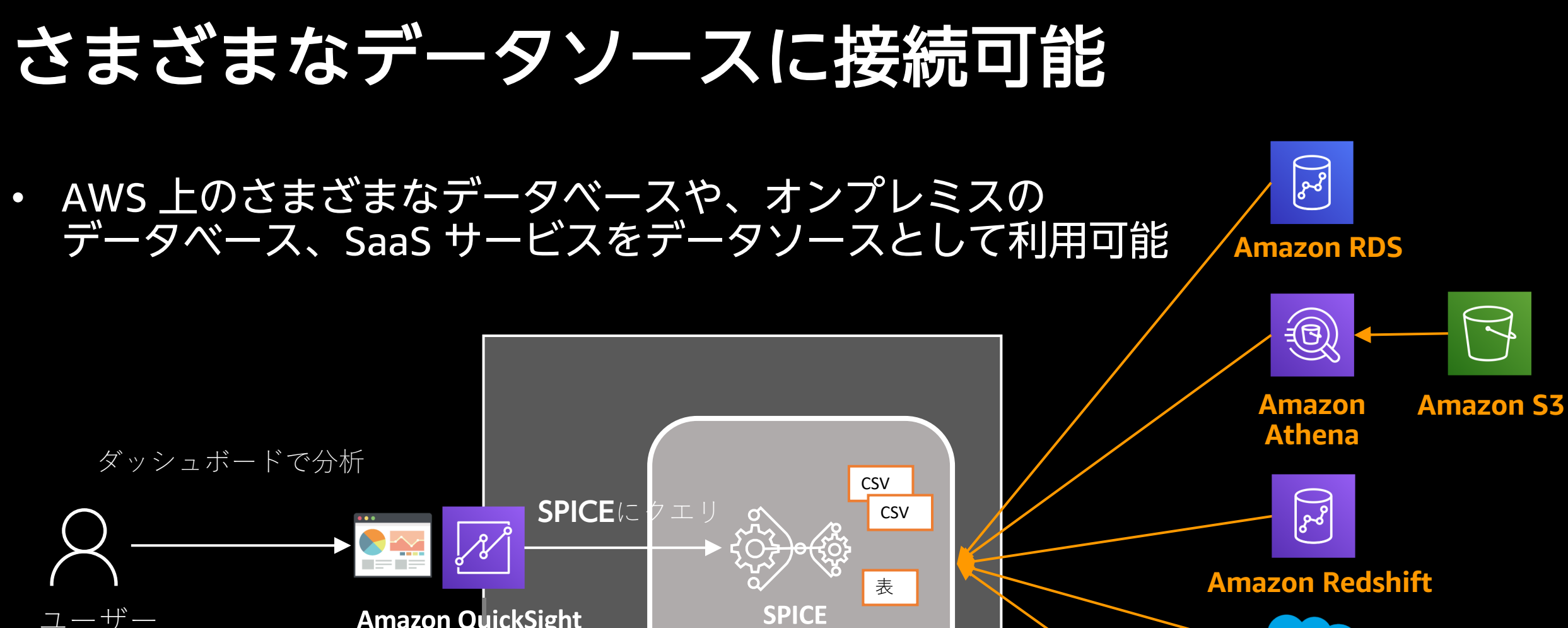

**Amazon QuickSight** 

**SPICE** 

表

salesforce **Salesforce**

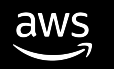

**Onpremise Database**

# 作成したグラフをすばやく簡単に共有

- グループやユーザーを指定してダッシュボードを共有可能
- 従量課金の Reader ライセンス(\$0.3/Session, 月最大 \$5.0\*)により, 低コスト で多くのユーザーにライセンスを展開
- Eメールでダッシュボードの配信も可能

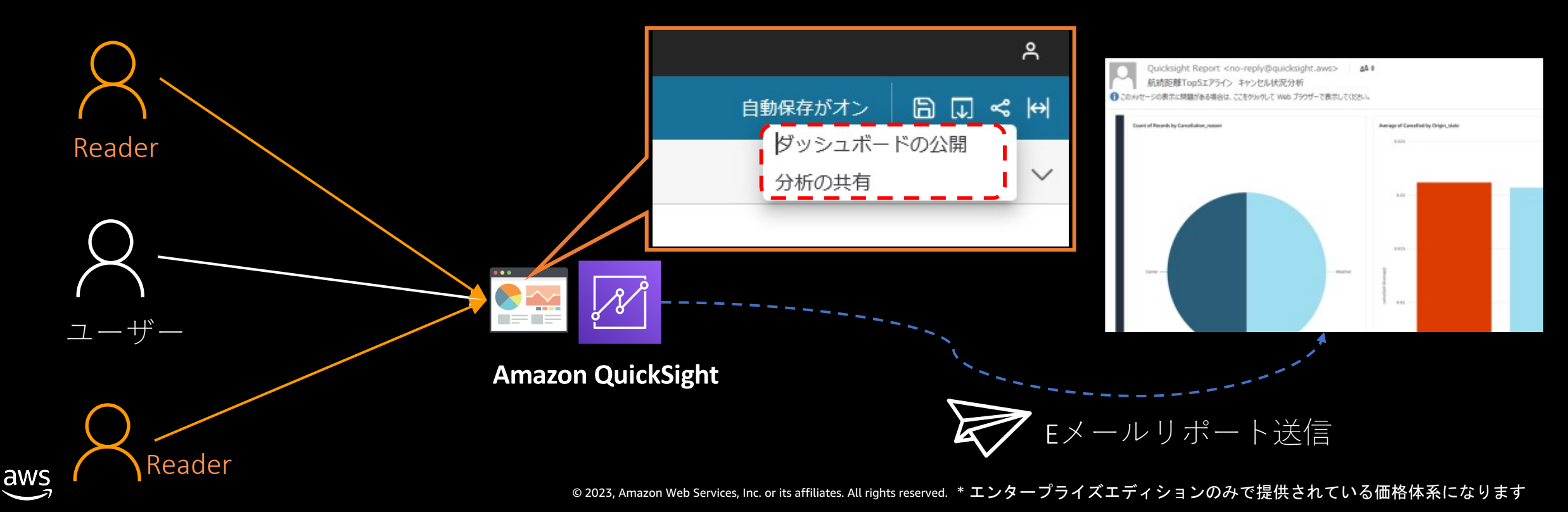

# デモ 1. QuickSight によるデータの可視化

手順

- 1. 売上情報のデータ「profitandloss」を QuickSight に読み込ませる
- 2. 読み込んだデータをグラフで可視化

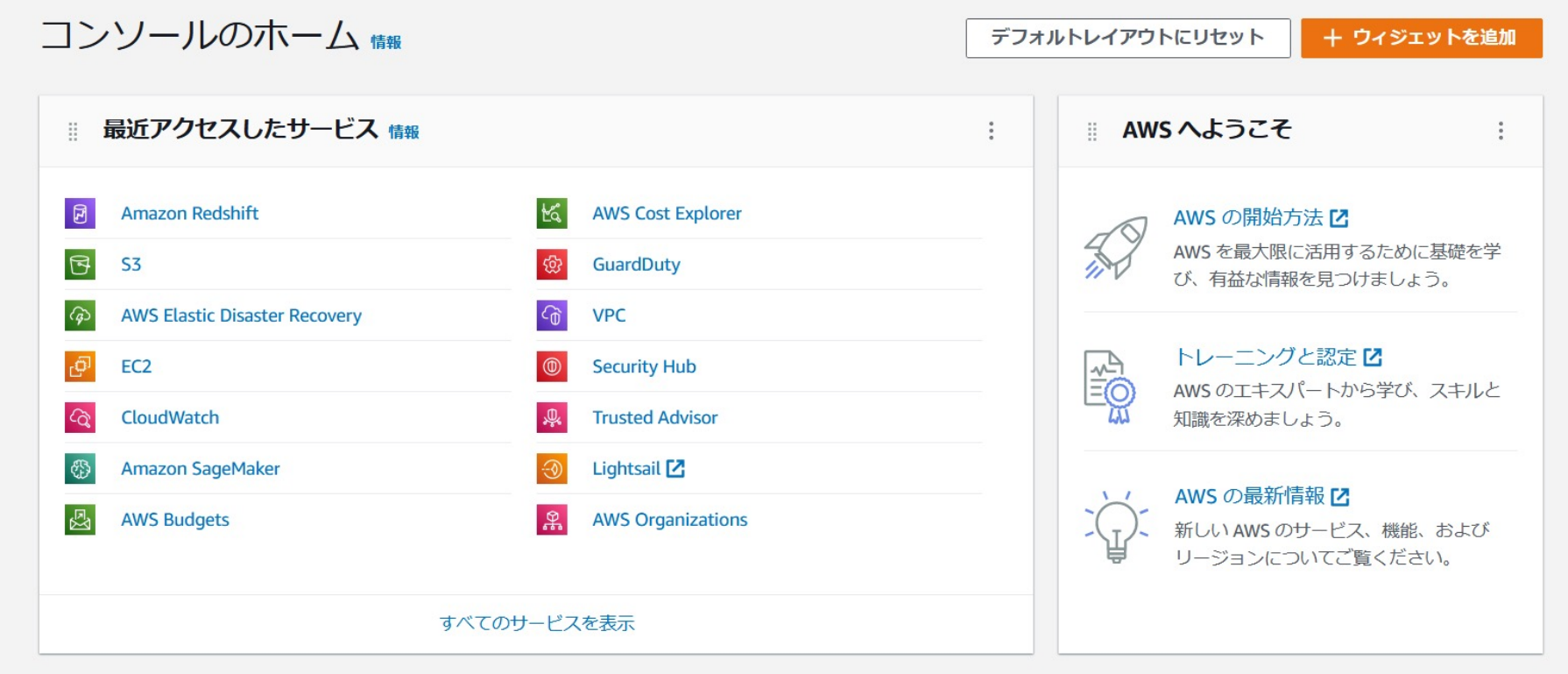

# デモ 1 : 1QuickSightによるデータの可視化

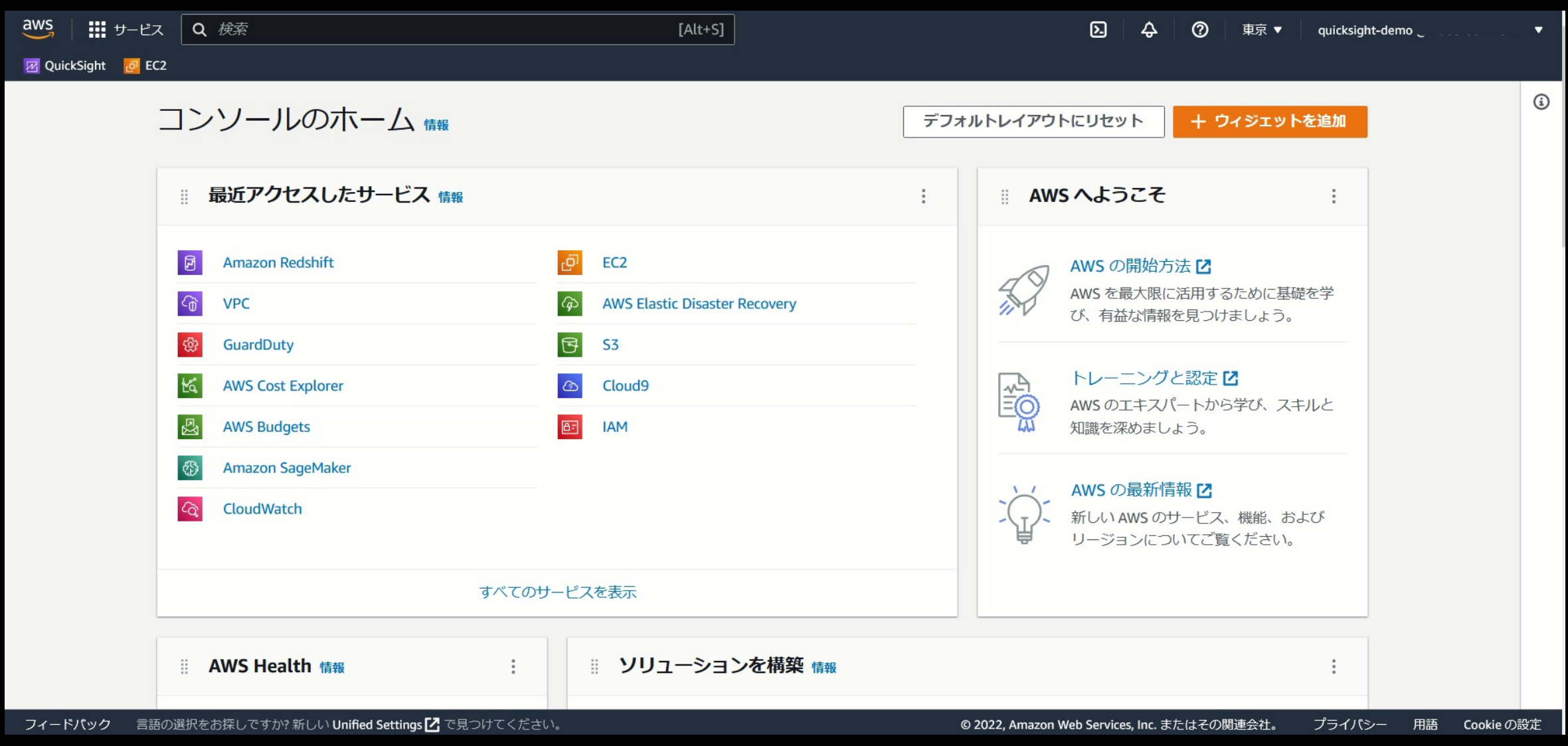

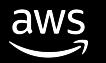

## Step 1 まとめ

- データ分析の最初のステップとして、手元のデータを可視化する
- Amazon QuickSight は、すぐに使い始められるサーバーレスの BI サービス
	- 直感的な操作で簡単にデータを可視化できる
	- 手元のファイルをインメモリDBである SPICE にアップロードし、 高速に分析可能
	- 作成したダッシュボードはすばやく共有可能
	- Readerユーザーは使わなければゼロ円、全員にライセンスを付与できる

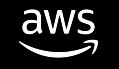

# Step 2. さらに本格的なデータ分析をするには

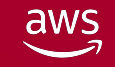

### より本格的にデータ分析をやる場合は?

- データソースからリアルタイムでデータを可視化したい
- 可視化する前に生データに対して加工集計を行っておきたい
- 可視化だけでなくSQL を使って分析したい

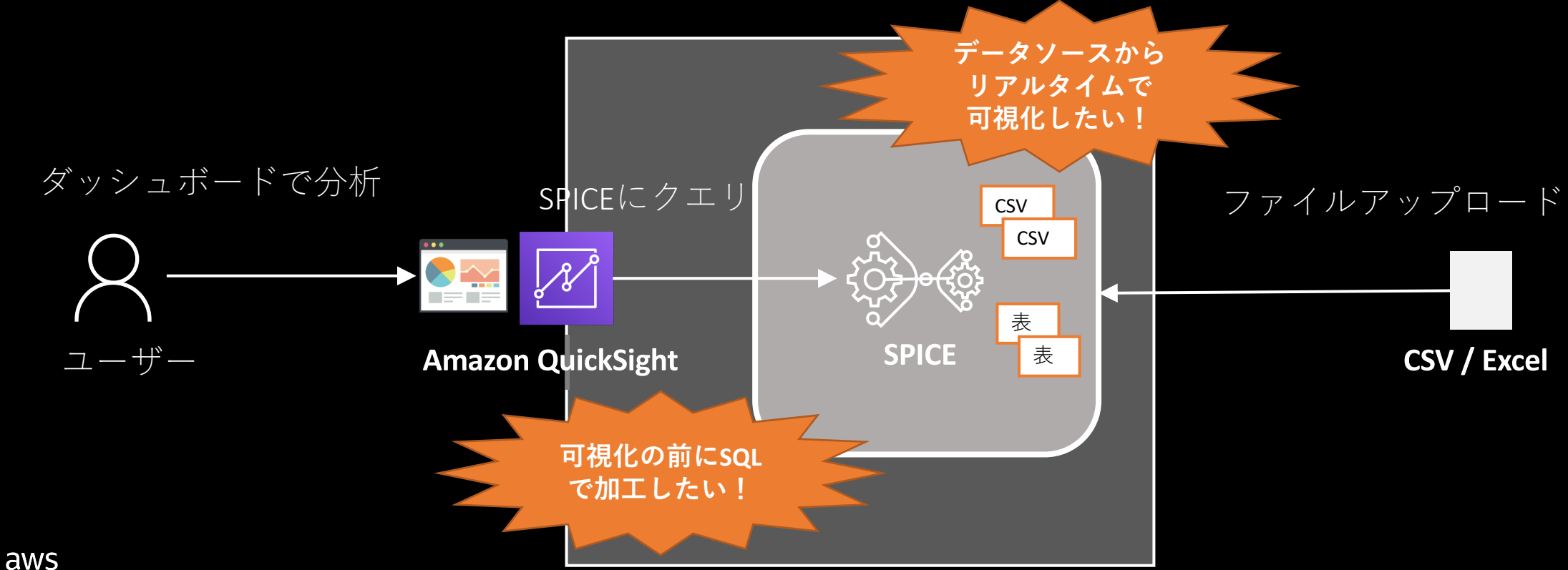

#### Amazon Redshift Serverless

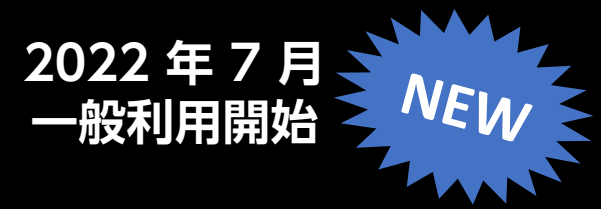

- **エンタープライズレベルの機能・性能を持った分析用 データベースを 業務部門でも手軽に使うことのできるサービス**
- **インフラは一切気にする必要はなく既存の Redshift の主要機能はすべて利用可能**
- **使った分だけの料金で手軽に始められる**

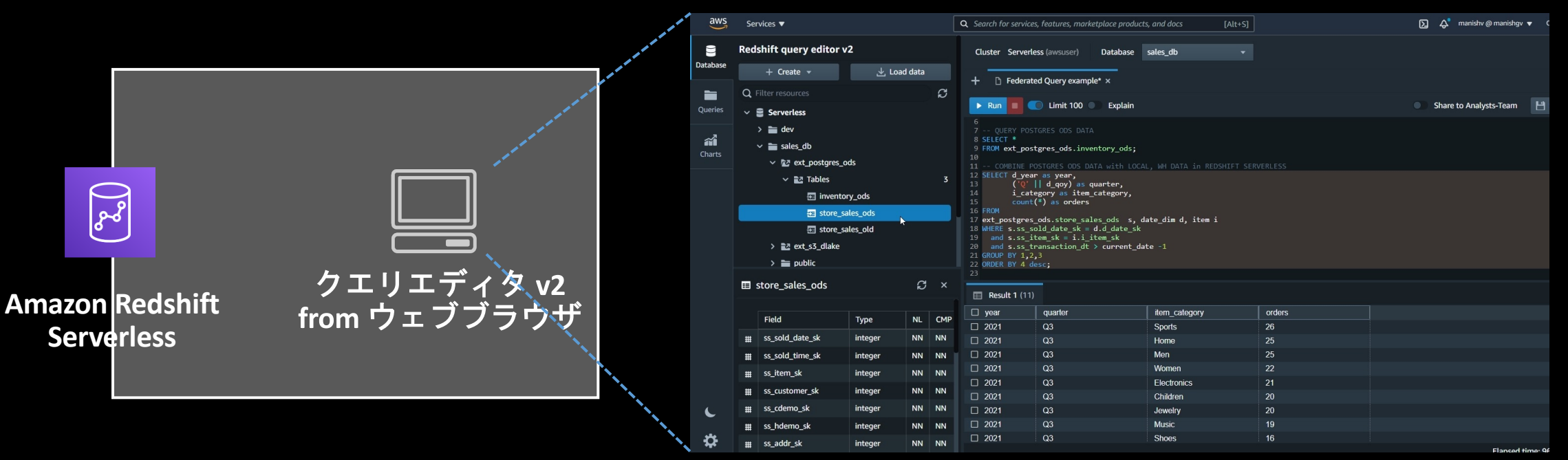

ブラウザ上でテーブル作成やクエリが可能

※ストレージは保存したデータ量に応じた課金となります

### Redshift Serverless はすぐに始められる

- Serverlessはインフラの考慮不要。 3 Step で簡単に始められる
- 使った分だけの従量課金制。利用しない時間は課金されない

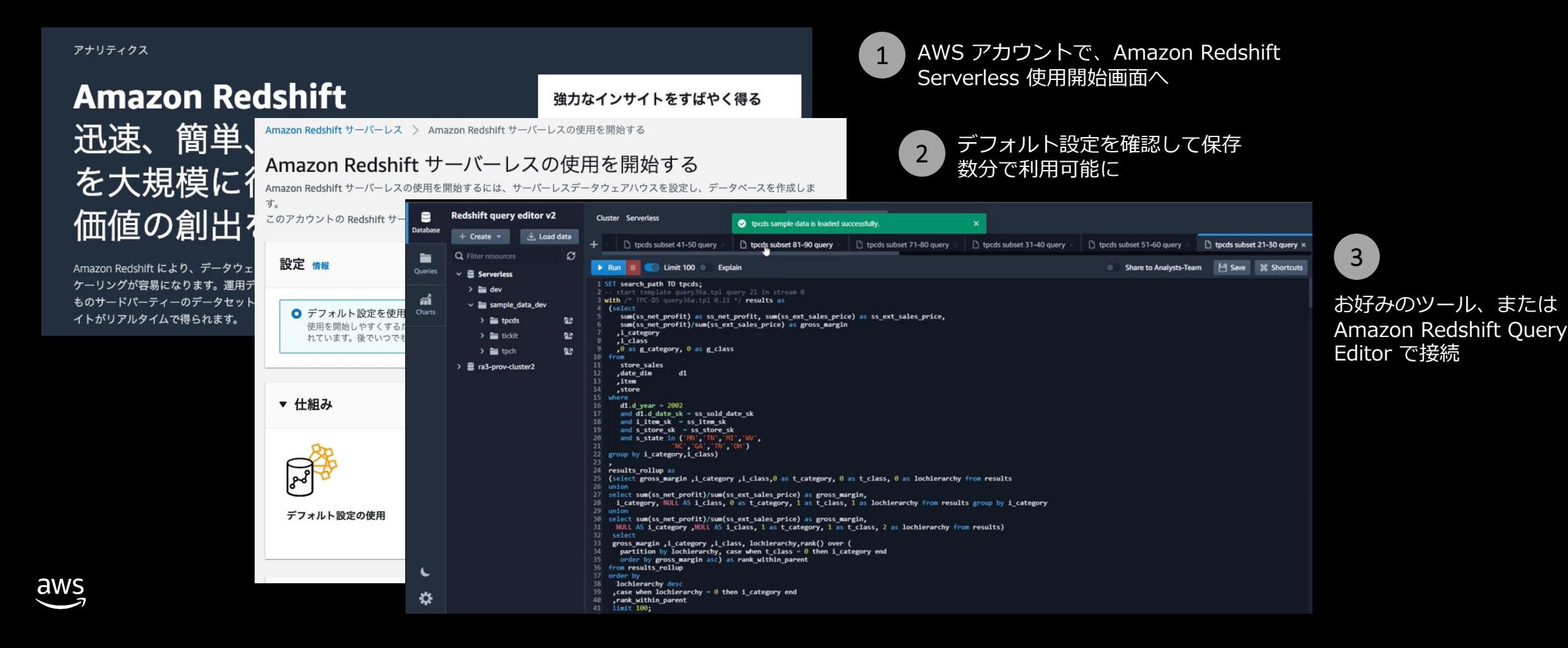

# QuickSightとの連携も可能

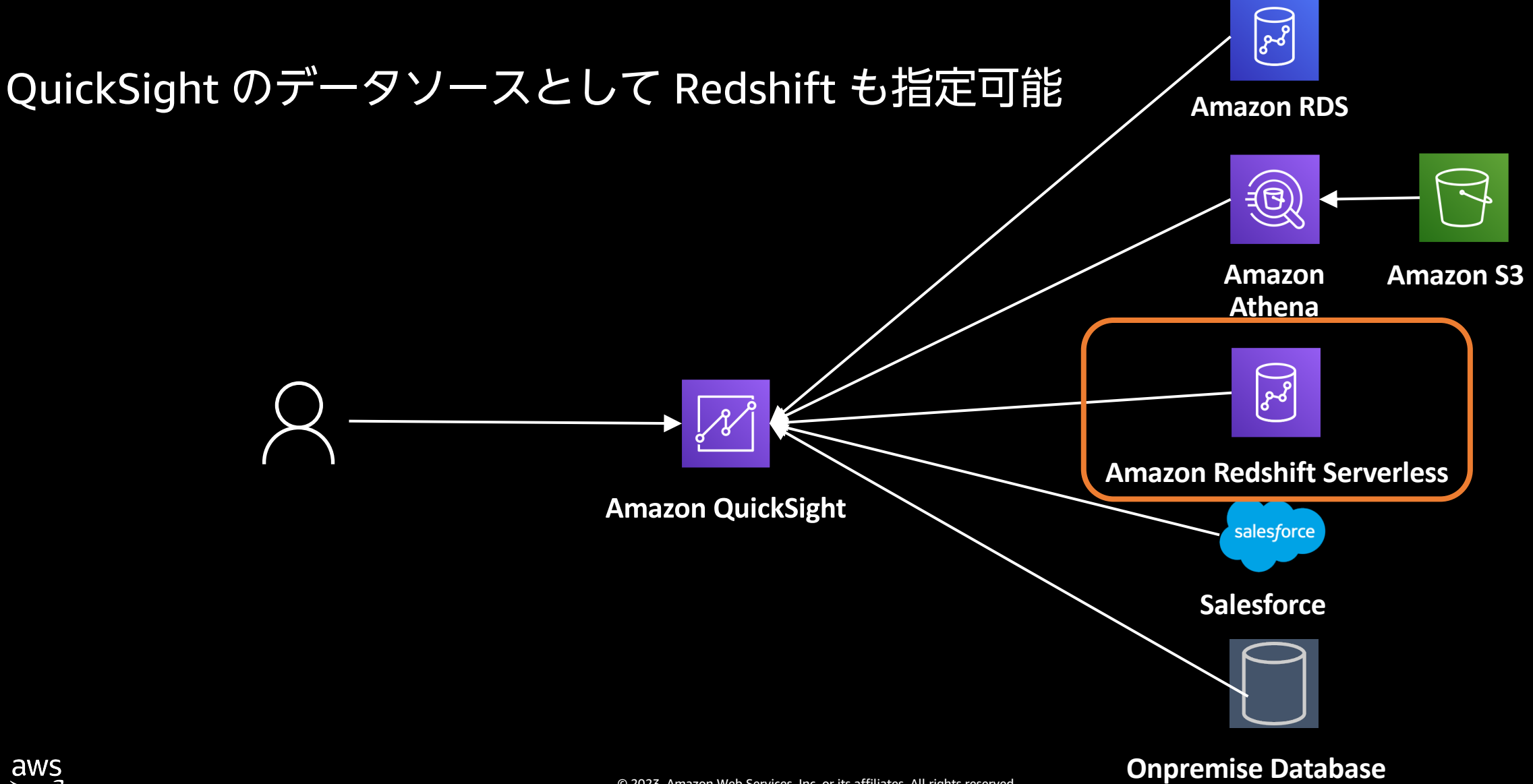

### サーバーレスデータ分析環境の構築

#### QuickSight と Redshift Serverless が連携することで、リアルタイムでの 分析・可視化もサーバーレスで簡単に実現できる!

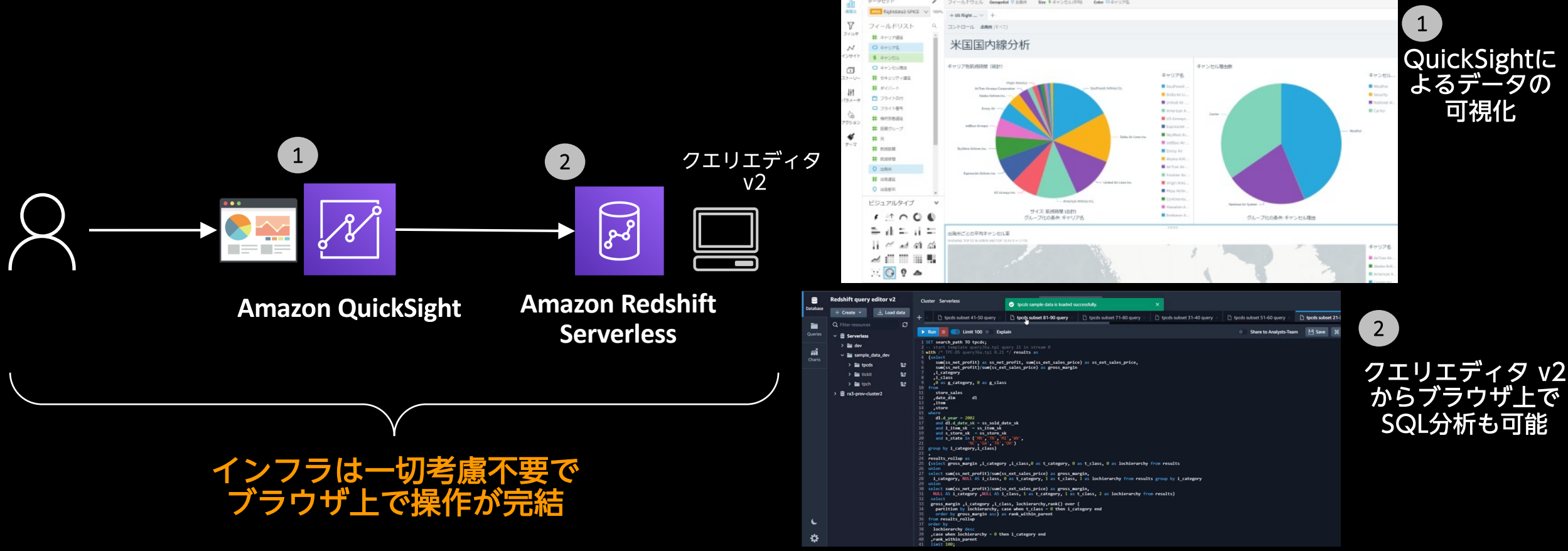

# デモ 2. QuickSight と Redshift Serverless の連携

#### デモ手順 ※接続設定は事前に実施済み

- 1. QuickSightのとRedshift Serverless のテーブル「flightdata」の接続
- 2. Redshift Serverless 上のデータを読み込んで可視化

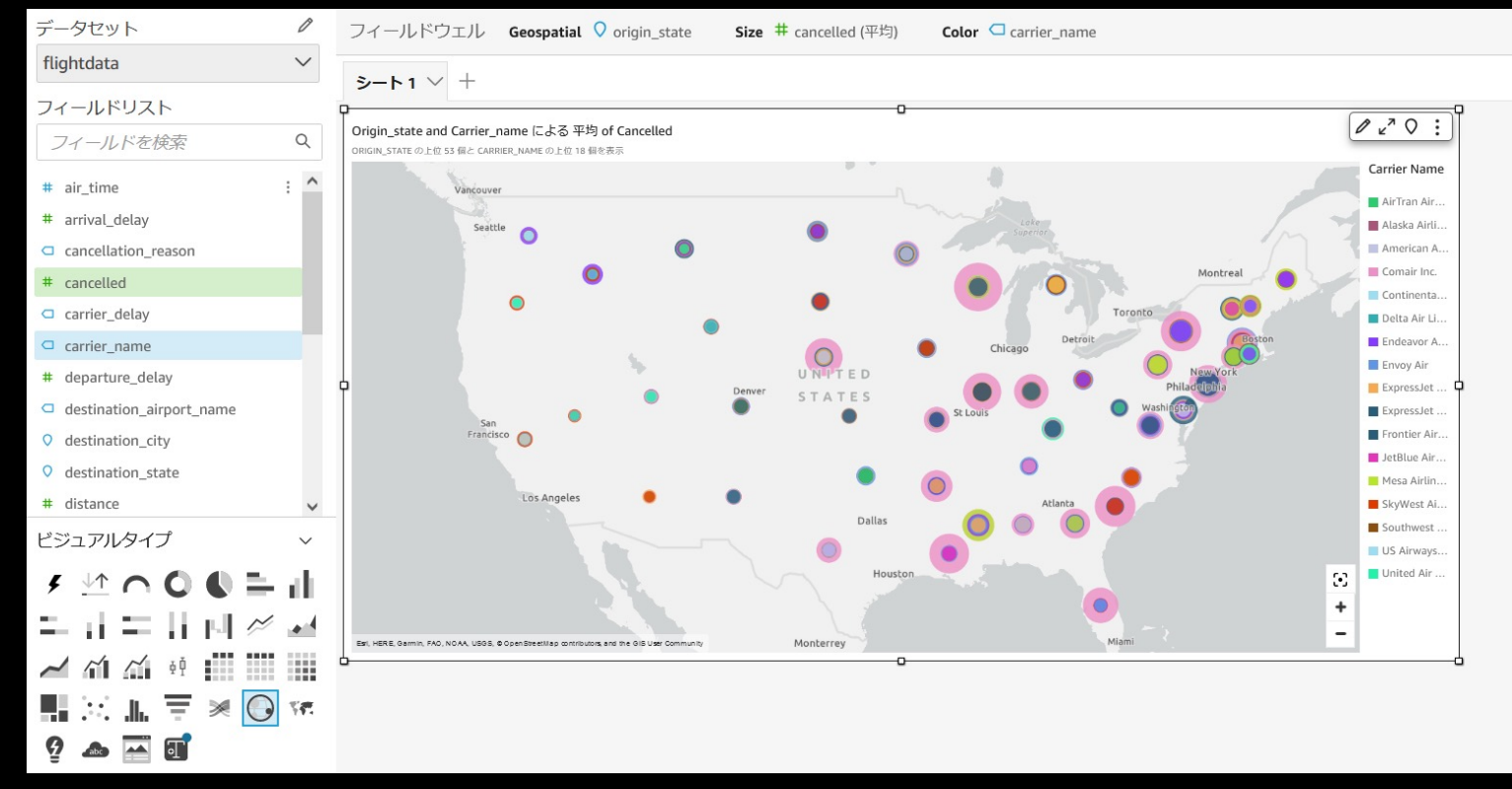

※⽶国交通統計局(https://www.bts.gov/)が 公開している米国国内線の発着データを利用

# デモ 2. QuickSight と Redshift Serverless の連携

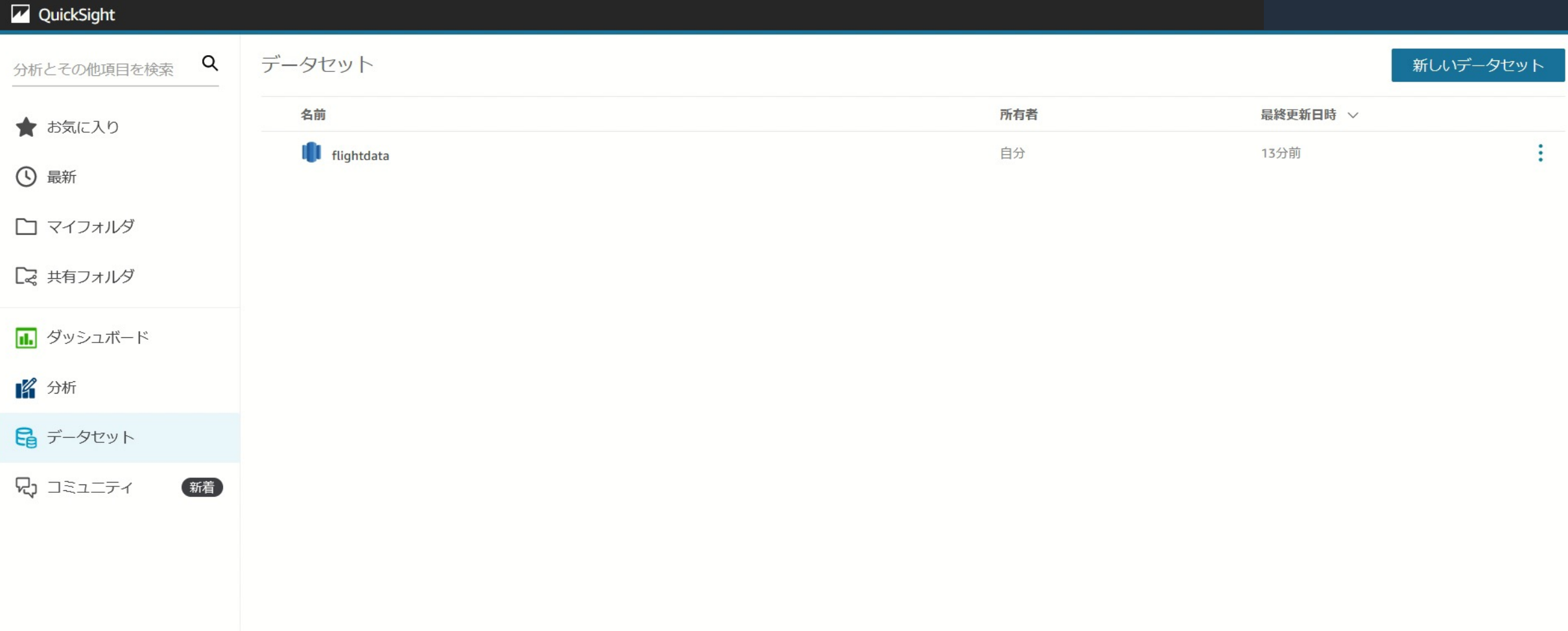

tps://salesconsole.aws.dev

aws

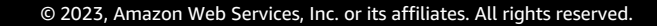

# オプション: Redsfhit Serverless で SQL 実行

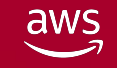

### Redshift Serveless で SQL を実行する

Redshift Serverlessのクエリエディタv2 から SQL の実行も可能

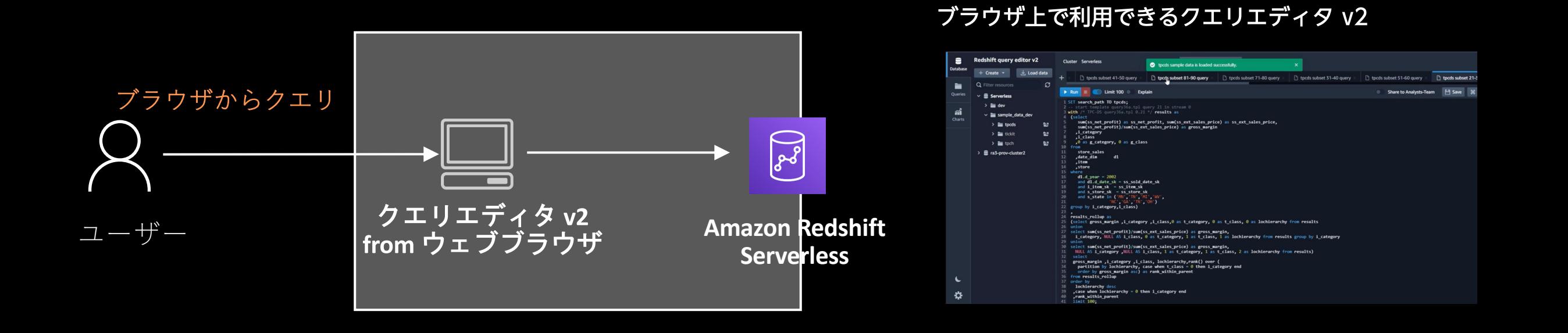

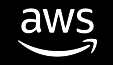

# デモ 3: Redshift Serveless で SQL を実行

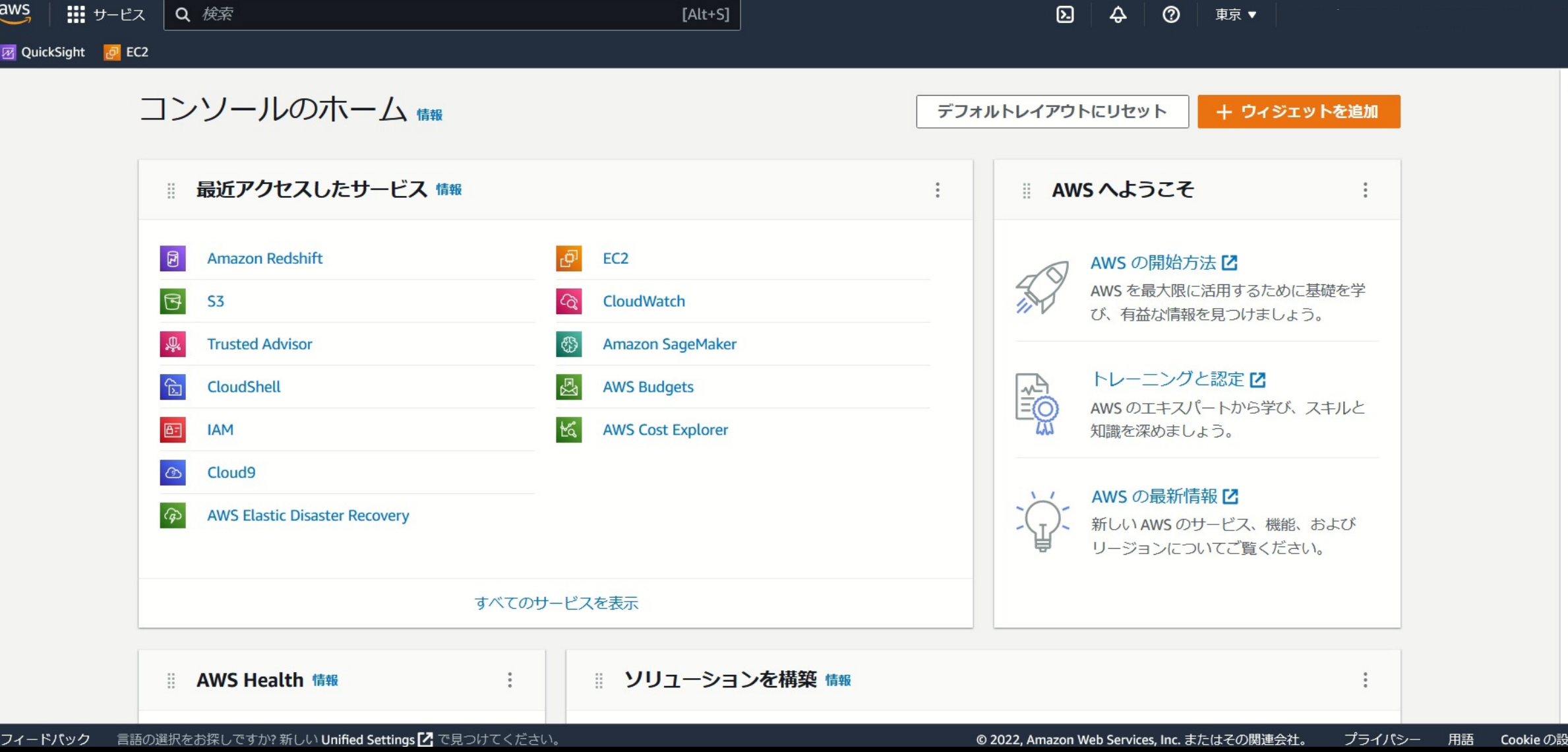

# 3 つのデモのおさらい

デモ1. QuickSight によるデータの可視化 デモ3. QuickSight と Redsfhitf Serverless の連携 デモ2. (オプション) Redshift Serverless でのクエリ

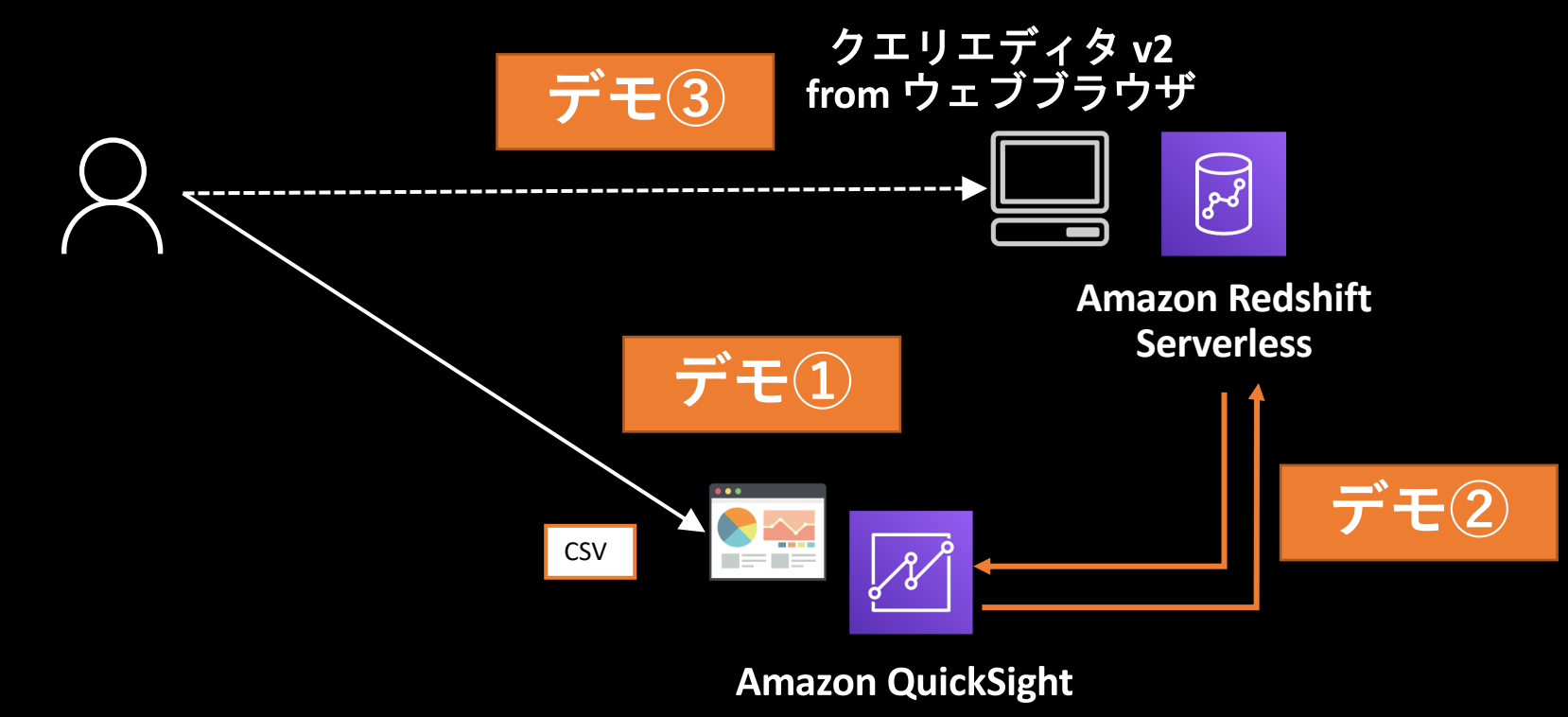

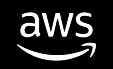

# Step 2 まとめ

- **QuickSight**だけでは対応できないリアルタイムでの分析や、**SQL**による処理が 必要な場合は、**Redshift Serverless** の利用が便利
	- **Redshift Serverless** はインフラ管理不要
	- エンタープライズレベルの機能・性能を持った分析用 データベースを業務部 門でも手軽に使うことのできるサービス
	- 使った分だけの従量課金制、使いはじめの未知のワークロードに最適
- **Amazon QuickSight** との連携も簡単。本格的なサーバーレスデータ分析環境 が構築できる
- ブラウザから**SQL**が実行でき、データの加工にも対応

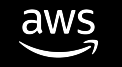

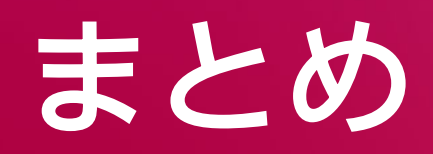

 $\overline{\mathsf{dws}}$ 

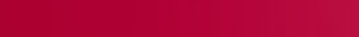

#### まとめ

- ビジネスにおける意思決定の質を高めるために、データ分析・可視化は重要
- AWS の分析サービスを活用することで,**IT**の専門家不要でデータ分析をスタート することができる
	- Step1: ブラウザ上で可視化できる QuickSight を活用する
	- Step2: さらに本格的なデータ分析では Redshift Serverless を活用する
- サーバーレスなので、インフラを気にせずすぐにスタートできる
- さらに使った分だけの従量課金となるため分析をはじめやすい

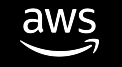

# 次[のステップ](https://aws.amazon.com/jp/blogs/news/quicksight-dashboard-analysis-retail/)

- 無料利用枠の登録
- ハ[ンズオンコンテンツに挑戦](https://pages.awscloud.com/JAPAN-launch-GC-RedshiftServerless_Handson-2022-confirmation.html)

#### **Amazon QuickSight**

- ベーシック / 販売管理 / 埋め込みハンズオン: https://aws.amazon.com/jp/blogs/news/amazon-quicksi
- 小売データのダッシュボード & インサイト抽出: https://aws.amazon.com/jp/blogs/news/quicksight-dash

#### **Amazon Redshift Serverless**

• 30 分で試せる!データ分析セルフハンズオン https://pages.awscloud.com/JAPAN-launch-GC-RedshiftS confirmation.html

# Thank you!

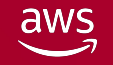

#### AWS Skill Builder **の** 500+ **の 無料デジタルコースで学ぼう AWS TRAINING & CERTIFICATION**

30以上のAWSソリューションの中から、自分に最も関係のある クラウドスキルとサービスにフォーカスし、自習用のデジタル学習 プランとRamp-Upガイドで学ぶことができます。

- 自分のペースでAWSクラウド上を活用した未来を切り開く
- 学習プランでスキルや知識を向上
- AWS認定資格でクラウドの専⾨知識を証明する

#### **⾃分に合ったスキルアップ⽅法をで学びましょう EXPLORE.SKILLBUILDER.AWS** »

### AWS Builders Online Series に ご参加いただきありがとうございます

楽しんでいただけましたか? ぜひアンケートにご協力ください。 本日のイベントに関するご意見/ご感想や今後のイベントについての ご希望や改善のご提案などがございましたら、ぜひお聞かせください。

- aws-apj-marketing@amazon.com m
	- twitter.com/awscloud\_jp
- $\mathbf{f}$ facebook.com/600986860012140
- https://www.youtube.com/user/AmazonWebServicesJP  $\frac{\text{You}}{\text{fube}}$
- $\mathbf{in}$ https://www.linkedin.com/showcase/aws-careers/
- twitch.tv/aws $\vert \mathbb{D} \vert$

Y